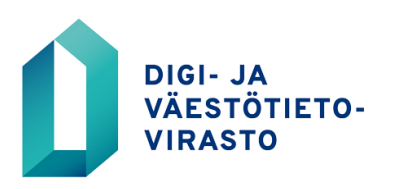

# KOMMENTTIVERSIO 31.1.2022

VAHTI-työryhmät tuottavat tukimateriaalia digitaalisen turvallisuuden hyvistä käytännöistä. Toivomme näihin kommentteja [palautelomakkeella](https://response.questback.com/isa/qbv.dll/bylink?p=s1MkjRkySWpPdqYIV0rmlRHo4yyBdV1zUO_eV74yyJIBQ5xcQQKwxcvCVV_tC1AKsArP--NaxQzE2QBTnNx_Ow2)

# **1 Käyttöohje**

Tässä käyttöohjeessa neuvotaan, miten kriittisyysluokittelun toimintamallia voi toteuttaa yksinkertaisen Excel-työkalun avulla.

Toimintamalli ja sitä tukeva työkalu on tarkoitettu auttamaan organisaatioita tunnistamaan ja arvioimaan sellaiset tehtävät, resurssit, toimitilat ja henkilöstön osat, joihin kohdistuvat häiriöt haittaavat merkittävästi organisaation tuotosten toimittamista. Työkalun avulla tuotoksille ja tuotannontekijöille muodostetaan vaikutusarviota kuvaava tunnusluku, jonka perusteella tekijät voidaan ryhmitellä niiden kriittisyyden perusteella luokkiin.

Työkalussa käytetään toimintamallissa kuvattua vaiheistusta.

# **1.1 Yleisiä ohjeita**

Työkalun kaikki välilehdet on suojattu työkalun rakenteen, kaavojen sekä otsikoiden ja laskennassa käytettävien tietojen suojaamiseksi. Suojauksessa ei ole käytetty salasanaa, joten suojauksen voi tarvittaessa poistaa, jos työkalua haluaa räätälöidä. Muutosten jälkeen suojaus on syytä palauttaa.

Välilehdellä "Parametrit" on neljässä sarakkeessa luetteloja, joita käytetään syötetyn tiedon oikeellisuustarkistuksissa. Luetteloja ja niiden arvoja voi räätälöidä tarpeen mukaan. Räätälöinnin jälkeen on varmistettava, että oikeellisuustarkistuksissa käytetyt viittaukset luetteloihin ovat edelleen kunnossa.

# **1.2 Välilehti 1 - Luokittelu ja raportti**

Ensimmäisessä vaiheessa asetetaan raja-arvot, joita käytetään tuotosten ja toimintojen luokittelussa. Tässä mallissa arvioitavat kohteet jaetaan kolmeen luokkaan vaikutusten numeerisen arvion perusteella ja jokaiselle luokalle määritellään raja-arvo, jonka ylittyessä arvioinnin kohteen kriittisyysluokka kasvaa. Korkeimman luokan tunnus on numero 1 ja värinä on punainen, keskimmäisen luokan numero on 2 ja tunnusvärinä on oranssi ja alimman luokan numero on 3 ja tunnusväri keltainen.

Luokkien raja-arvot syötetään desimaalilukuina soluihin E27, E31 ja E36. Suurin vaikutusarvion tunnusluku on neljä ja pienin nolla. Jos alimman kriittisyysluokan alarajaksi laitetaan nollaa suurempi luku, rajan alle jäävät kohteet eivät saa luokitusta. Jos työkalun haluaa räätälöidä käyttämään esimerkiksi viisiportaista vaikutusarvion

asteikkoa, voi soluun E27 laittaa ylimmäksi arvoksi 5 ja käyttää arvioinneissa (taulukko A3, välilehti 0 – Aloitus ja ohjeet) arvoja 1–5.

Riippuvuussuhteiden lukumäärää voidaan käyttää nostamaan vaikutusarvion laskettua tunnuslukua ja siten korostamaan riippuvuuksien merkitystä. Jos sama tuotannontekijä vaikuttaa useampaan kuin yhteen tuotokseen, voi tällä välilehdellä määrittää prosenttiluvun, jolla tuotannontekijän tai sen osan vaikutusarviota kasvatetaan riippuvuuksien määrän kasvaessa. Esimerkki: Tuotannon tekijä A vaikuttaa kahteen eri tuotokseen vaikutuksilla 2 ja 3 ja näiden keskiarvosta saatu vaikutusarvio on 2,5. Riippuvuuksien kasautumisvaikutuksen prosenttiluvuksi on asetettu 5 %. Kokonaisvaikutukseksi muodostuu näin 2,5 lisättynä 5 %:lla (yksi lisäriippuvuus) ja tulokseksi saadaan 2,625.

Prosenttiluvut täytetään tarvittaessa soluihin E47 ja E51.

Työkalussa käytetään neljäportaista asteikkoa kuvaamaan vaikutusten merkittävyyttä. Taulukossa A3, välilehdellä "0 – Aloitus ja ohjeet" on valmiina yleiset vaikutusten kuvaukset. Eri organisaatioissa "hyvin pieni" tai "vakava" voivat tarkoittaa hyvin erilaisia asioita. Tästä syystä asteikon arvot tulisi määritellä sanallisesti niin, että ne soveltuvat organisaation omaan toimintaan luontevasti. Tärkeää on, että organisaatiossa kaikilla tätä menetelmää ja työkalua käyttävillä on sama käsitys siitä, milloin vaikutus on esimerkiksi 3 ja mikä saisi sen muuttumaan 4:ksi.

#### **1.3 Välilehti 2 - Tuotokset**

Kun arviointiperusteet on määritetty, aloitetaan vaikutusten arviointi tunnistamalla organisaation tuotokset. Työkalulla voi arvioida kahtakymmentä tuotosta. Jos tuotosten määrä on tätä suurempi, voi olla tarkoituksenmukaista jakaa vaikutusten arviointi osiin esimerkiksi organisaation rakenteen, tuotosten luonteen tai muun sopivan tekijän perusteella.

- 1. Valitse organisaation kannalta vähintään kaksi näkökulmaa, joiden kannalta vaikutuksia arvioidaan (esim. talous, henkilöstön terveys ja hyvinvointi, maine / julkisuuskuva, vaatimustenmukaisuus, tms.). Soluissa I3, K3, M3, O3 ja Q3 on pudotusvalikko, josta näkökulmat voi valita "Parametrit"-välilehdelle laaditulta listalta.
- 2. Jos valittujen näkökulmien välillä on eroja niiden merkittävyydessä organisaatiolle, voi näkökulmia painottaa valitsemalle halutuille näkökulmille painokertoimet soluihin I4, K4, M4, O4 ja Q4. Painokertoimien ei tarvitse olla kokonaislukuja. Jos painokertoimia ei haluta käyttää, ne jätetään tyhjiksi, jolloin painokertoimen arvo on yksi.
- 3. Tunnista ja nimeä organisaation tuotokset (mitä tuotteita tai palveluita organisaatio tuottaa tai mitä lakisääteisiä tehtäviä se hoitaa). Tuotokset nimetään soluihin B5:B24. Tuotoksiin liittyvää, vaikutusten kannalta merkittävää lisätietoa voi tarvittaessa kirjoittaa soluihin C5:C24. Tällaista tietoa voivat olla esimerkiksi tuotosten vastuuhenkilöt (esim. tuoteomistajat tai palvelupäälliköt), jotka voivat tuottaa tietoja seuraavan vaiheen arviointiin.
- 4. Jokaisesta tuotoksesta tulisi soluihin D5:D24 kirjata, missä ajassa tuotokseen kohdistuva häiriö aiheuttaa vakavia tai peruuttamattomia seurauksia (esim. hengenvaara, asiakkaiden menetys, säädösten rikkominen, tai muu peruuttamaton

vahinko). Tästä arviosta saadaan varautumisen suunnittelussa tarvittava häiriönsietoaika (Maximum Tolerable Period of Downtime, MTPD).

- 5. Kullekin tuotokselle valitaan soluihin E5:E24 aika, jonka kuluessa tuottamista pitäisi voida jatkaa joko täysin häiriöttä tai vähintään jonkin ennalta määritellyn ja hyväksytyn vähimmäistason mukaisesti. Arvon voi valita solussa olevasta pudotusvalikosta, jonka arvot löytyvät "Parametrit"-välilehdeltä. Tästä arviosta saadaan varautumisen suunnittelussa tarvittava korjausaikatavoite (Recovery Time Objective, RTO).
- 6. Häiriön vaikutukset yleensä lisääntyvät häiriön pitkittyessä, joten jokaiselle tuotokselle tulisi valita jokin aika, jonka suhteen vaikutuksia arvioidaan. Soluissa F5:F24 on pudotusvalikko, josta valitaan sopiva aika "Parametrit"-välilehdelle laaditulta listalta. Koska eri tuotoksilla voi olla merkittävästi erilaiset häiriönsietoajat, voi eri tuotoksille määritellä erilaiset ajat.
- 7. Jokaisen tuotoksen kohdalla arvioidaan, miten suuri vaikutus jokaisesta valitusta näkökulmasta on, jos tuotosta ei voida toimittaa mistä tahansa syystä. Häiriön vaikutus arvioidaan asteikolla 1–4 (1 = pienin vaikutus, 4 = suurin vaikutus) ja arvio kirjataan ko. tuotoksen kohdalle sarakkeisiin I, K, M, O ja Q. Jos vaikutusta johonkin näkökulmaan ei ole lainkaan, voi solun jättää tyhjäksi tai käyttää arvona nollaa. Vaikutusarvioon huomioidaan vain valitut näkökulmat ts. tyhjien näkökulmien arvoja ei ole huomioida laskennassa.

Arvioinnissa on huomioitava sarakkeeseen F valittu arvioinnin ajanjakso. Esimerkki: Tarkasteluajankohdaksi on valittu yksi työpäivä. Tällöin vaikutukseksi kirjataan arvio siitä, mikä häiriön vaikutus tuotokselle on yhden työpäivän kuluttua siitä, kun häiriö alkaa.

8. Sarakkeeseen S lasketaan tuotoksittain keskiarvo valittujen näkökulmien arvioista. Mahdolliset painokertoimet ovat mukana laskennassa. Saatu tulos on tuotoksen kokonaisvaikutuksen tunnusluku.

Välilehdelle "1 – Luokittelu ja raportti" muodostuu kriittisyysluokan mukaan nousevaan järjestykseen lajiteltu lista tuotosten vaikutusarvioinnin tuloksista. Tälle välilehdelle voi tarvittaessa kirjoittaa tuloksiin liittyviä huomioita.

# **1.4 Välilehti 3 - Tuotannontekijät**

Kun keskeiset tuotokset on tunnistettu, tunnistetaan tuotannontekijät (prosessi, tietojärjestelmä, tietovaranto, toiminto tai muu resurssi), joita tuotosten toimittamisessa tarvitaan sekä arvioidaan niihin kohdistuvien häiriöiden vaikutus tuotosten toimittamiseen. Edellisessä vaiheessa tunnistetut tuotokset näkyvät otsikkotietoina soluissa J3:AC3.

Työkalulla voi arvioida sataa tuotannontekijää. Jos tuotannontekijöiden määrä on tätä suurempi, voi olla tarkoituksenmukaista jakaa vaikutusten arviointi osiin esimerkiksi tuotoksittain.

1. Tunnista ja nimeä prosessit, toiminnot, henkilöryhmät, toimitilat, ulkoistetut palvelut ja muut resurssit, joita edellisessä vaiheessa tunnistettujen tuotosten häiriötön toimittaminen edellyttää. Tuotannontekijät kirjataan soluihin B4:B104. Tuotannontekijöihin liittyvät yhteyshenkilöt tai tahot kirjataan soluihin C4:C104.

3 (5)

- 2. Jos tuotannontekijän saatavuuden tarve vaihtelee ajankohdan mukaan (esimerkiksi vuoden aikana), kuvaa ne ajanjaksot (tunnit/päivät/kuukaudet), jolloin tuotannontekijän (esimerkiksi tilinpäätös, budjetointi) saatavuus on tärkeämpää kuin muulloin. Kirjaa tulos soluihin D4:D104
- 3. Tuotannontekijä voi olla joko sisäinen (organisaation itse tuottama) tai ulkoinen (esimerkiksi ulkoistettu palvelu). Soluihin E4:E104 kirjoitetaan tai valitaan pudotusvalikosta tuotannon tekijän tyypiksi "sisäinen" tai "ulkoinen". Tietoa tarvitaan varautumistoimenpiteiden suunnittelussa.
- 4. Arvioi, missä ajassa tuotannon tekijään kohdistuva häiriö estää tuotoksen toimittamisen, ja kirjaa tieto soluihin F4:F104 soluissa olevan pudotusvalikon sisältämistä arvoista, jotka on talletettu "Parametrit"-välilehdelle.
- 5. Kuvaa sanallisesti soluihin H4:H104, miten tuotannon tekijään kohdistuva häiriö haittaa tuotosten toimittamista.
- 6. Häiriön vaikutukset yleensä lisääntyvät häiriön pitkittyessä, joten jokaiselle tuotannontekijälle tulisi valita jokin aika, jonka suhteen vaikutuksia arvioidaan. Soluissa G4:G104 on pudotusvalikko, josta valitaan sopiva aika "Parametrit"-välilehdelle laaditulta listalta. Koska eri tuotannontekijöillä voi olla merkittävästi erilaiset häiriönsietoajat, voivat ajat vaihdella tekijöittäin.
- 7. Arvioi tuotannontekijään kohdistuvan häiriön vaikutus neljäportaisella asteikolla sarakkeisiin J-AC kohdassa 6 määritetyn ajanhetken suhteen kaikille niille tuotoksille, johon tuotannontekijä vaikuttaa. Jos tuotannontekijän häiriö ei vaikuta tuotokseen, annetaan solulle arvo 0.
- 8. Sarakkeeseen AE lasketaan tuotoksittain keskiarvo tuotannontekijän häiriön vaikutuksista tuotosten toimittamiselle. Mahdolliset vaiheessa 1 asetetut riippuvuuksien määrän aiheuttamat lisäykset ovat mukana laskennassa. Saatu tulos on tuotannontekijän kokonaisvaikutuksen tunnusluku.

Välilehdelle "1 – Luokittelu ja raportti" muodostuu kriittisyysluokan mukaan nousevaan järjestykseen lajiteltu lista tuotannontekijöiden vaikutusarvioinnin tuloksista. Tälle välilehdelle voi tarvittaessa kirjoittaa tuloksiin liittyviä huomioita.

#### **1.5 Välilehti 4 - Osatekijät**

Jos tuotannontekijät ovat monimutkaisia kokonaisuuksia, ne voidaan tarvittaessa jakaa osiin tarkempaa tarkastelua varten. Osien tunnistaminen ja arviointi tehdään samaan tapaan kuin edellisessä vaiheessa. Edellisessä vaiheessa tunnistetut **korkeimman kriittisyysluokan** tuotannontekijät näkyvät otsikkotietoina soluissa J3:AC3

Työkalulla voi arvioida sataa tuotannontekijän osaa enintään kahdenkymmenen tuotannontekijän suhteen. Jos korkeimman luokan tuotannontekijöitä on yli kaksikymmentä tai osatekijöiden määrä on yli 100, voi olla tarkoituksenmukaista jakaa vaikutusten arviointi osiin.

1. Tunnista ja nimeä osatekijät, joita edellisessä vaiheessa tunnistettujen tuotannontekijöiden häiriötön toimittaminen edellyttää. Osatekijät kirjataan soluihin B4:B104.

Tuotannontekijöiden osiin liittyvät yhteyshenkilöt tai tahot kirjataan soluihin C4:C104 ja lisätietoa osatekijästä soluihin D4:D104.

- 2. Tuotannon osatekijä voi olla joko sisäinen (organisaation itse tuottama) tai ulkoinen (esimerkiksi ulkoistettu palvelu). Soluihin E4:E104 kirjoitetaan tai valitaan pudotusvalikosta tuotannon osatekijän tyypiksi "sisäinen" tai "ulkoinen". Tietoa tarvitaan varautumistoimenpiteiden suunnittelussa.
- 1. Arvioi, missä ajassa tuotannon osatekijään kohdistuva häiriö estää tuotannontekijän toiminnan, ja kirjaa tieto soluihin F4:F104.
- 2. Kuvaa sanallisesti soluihin H4:H104, miten tuotannon osatekijään kohdistuva häiriö haittaa tuotannontekijän toimintaa.
- 3. Häiriön vaikutukset yleensä lisääntyvät häiriön pitkittyessä, joten jokaiselle osatekijälle tulisi valita jokin aika, jonka suhteen vaikutuksia arvioidaan. Soluissa G4:G104 on pudotusvalikko, josta valitaan sopiva aika "Parametrit"-välilehdelle laaditulta listalta. Koska eri osatekijöillä voi olla erilaiset häiriönsietoajat, voi eri osatekijöille määritellä erilaiset ajat.
- 4. Arvioi tuotannon osatekijään kohdistuvan häiriön vaikutus neljäportaisella asteikolla sarakkeisiin J-AC kohdassa 6 määritetyn ajanhetken suhteen kaikille niille tuotoksille, johon tuotannontekijä vaikuttaa. Jos tuotannontekijän häiriö ei vaikuta tuotokseen, annetaan solulle arvo 0.
- 5. Sarakkeeseen AE lasketaan tuotoksittain keskiarvo tuotoksiin kohdistuvista vaikutuksista. Mahdolliset vaiheessa 1 asetetut riippuvuuksien määrän aiheuttamat lisäykset ovat mukana laskennassa. Saatu tulos on tuotannon osatekijän kokonaisvaikutuksen tunnusluku.

# **1.6 Raportti**

"1 – Luokittelu ja raportti" välilehdelle muodostuu arvioinnin tuloksena helposti luettava kooste kaikista arvioiduista kohteista ja niiden kriittisyysluokista. Raporttia voidaan käyttää hyväksi jatkotoimenpiteiden suunnittelussa, tai tulokset voidaan viedä raportista ulkoiseen tietokantaan tai -järjestelmään.

Välilehdelle muodostuu kriittisyysluokan mukaan nousevaan järjestykseen lajiteltu lista tuotosten, tuotannontekijöiden ja osatekijöiden vaikutusarvioinnin tuloksista. Tälle välilehdelle voi tarvittaessa lisätä huomautuksia kunkin kohteen yhteyteen sarakkeisiin L, T ja AB. Kunkin listan yhteydessä on kuvaaja, joka kertoo eri kriittisyysluokkien jakauman organisaatiossa.

Raportin yhteydessä olevia kriittisyysluokkien raja-arvoja voidaan muuttaa myös jälkikäteen. Tämä on tarpeellista erityisesti siinä tapauksessa, että arviointi tuottaa korkeimman kriittisyysluokan kohteita huomattavan määrän ja resurssien kohdistaminen on siitä johtuen haastavaa. Lisäksi kasautumisvaikutusta voidaan vielä säätää tarvittaessa raportin yhteydessä.

Raportin tiedot voidaan viedä ulkoiseen järjestelmään kopioimalla taulukko tai taulukot tyhjään Excel-työkirjaan ja tallentamalla työkirjan csv-muodossa.